# TANKLOGIX PORTAL

CLEARING CACHED DATA AND FILES

# **CONTENTS**

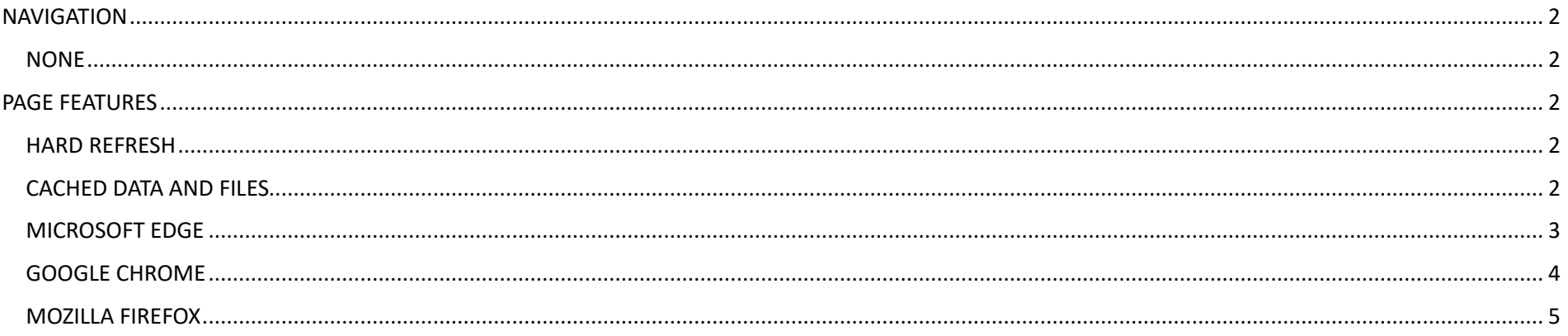

# <span id="page-2-0"></span>**NAVIGATION**

#### <span id="page-2-1"></span>**NONE**

# <span id="page-2-2"></span>**PAGE FEATURES**

#### <span id="page-2-3"></span>**HARD REFRESH**

When changes to a web page are promoted to production, occasionally users who are logged in won't pick up these changes right away in their browser. Sometimes doing a "hard refresh" will suffice to bring the changes in. For windows users, Ctrl-F5 will do this; for Mac users, Command+R

In some cases, even a hard refresh isn't enough to do it. In these cases, you need to

- 1. **Remove the cached data and files**.
- 2. **Re-issue the Ctrl-F5 (windows) or Command+R (mac)**

<span id="page-2-4"></span>The next section explains how to do step  $1$  – removing cached data and files.

#### **CACHED DATA AND FILES**

When changes to a web page are promoted to production, occasionally users who are logged in won't pick up these changes right away in their browser. Although TankLogix makes every effort to force the changes to appear, sometimes users need to **clear their cached data and files**, in order to pick up latest changes.

Every major browser has the ability to clear cached data and files by issuing the following command:

Shift-Ctrl-Delete (windows) or Shift-Command-Delete (mac)

In browsers such as Microsoft Edge, Google Chrome, Mozilla Firefox, and Safari, pressing these three keys simultaneously will bring up a dialogue window such as:

# <span id="page-3-0"></span>**MICROSOFT EDGE**

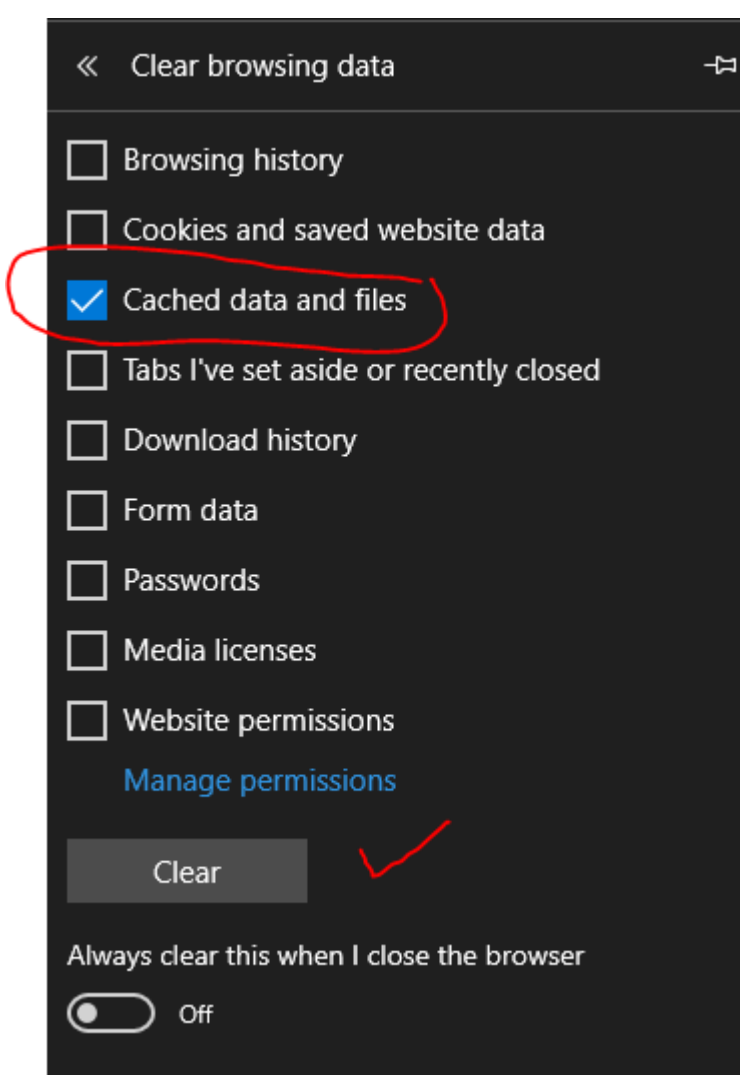

# <span id="page-4-0"></span>**GOOGLE CHROME**

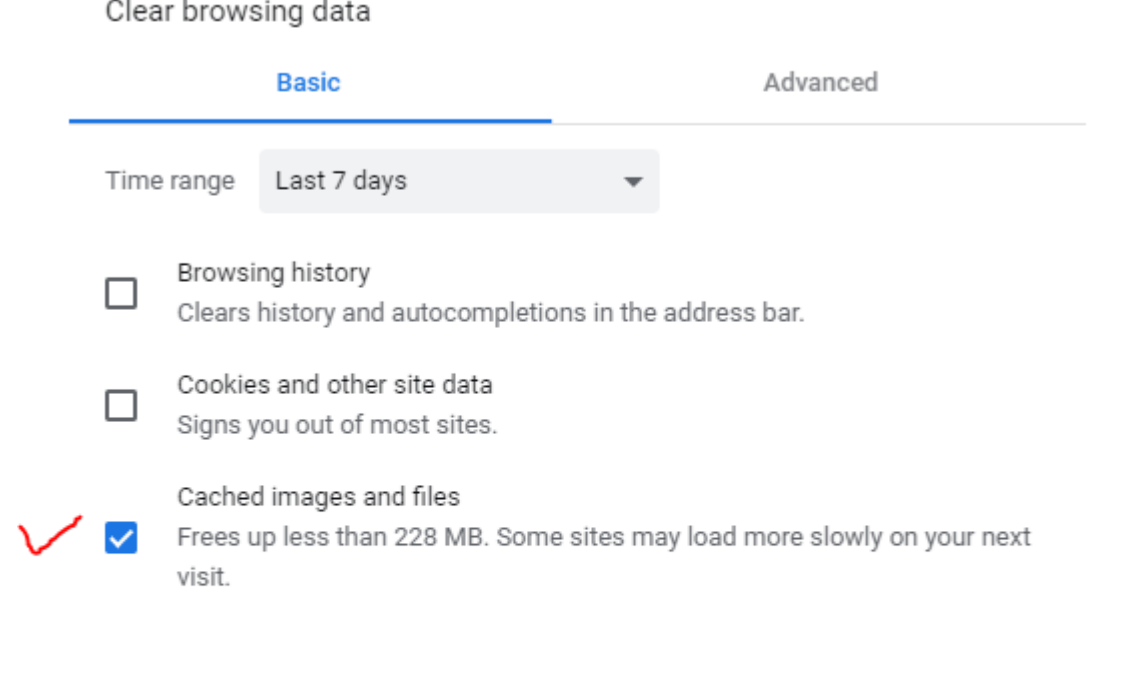

Clear data Cancel

# <span id="page-5-0"></span>**MOZILLA FIREFOX**

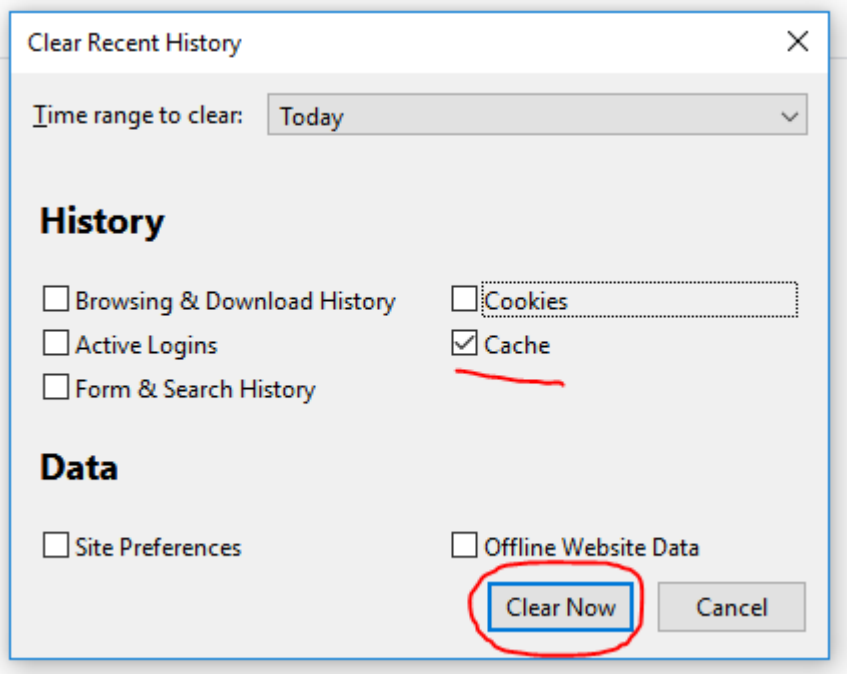

Once the cache is cleared, you can then reissue: Ctrl-F5 (windows) or Command+R (mac), or alternatively, you may close and reopen your browser.

Should you need any other assistance, please contact us at **[support@tanklogix.com](mailto:support@tanklogix.com)**